# Comprendre comment les règles Lina configurées avec les fonctionnalités Snort sont gérées  $\ddot{\phantom{0}}$

## **Contenu**

**Introduction** Conditions préalables Conditions requises Components Used Informations générales Les règles avec des fonctionnalités Snort sont déployées en tant que Permit Any Any Vérifier La Manière Dont Les Règles Sont Traitées Côté Lina Et Côté Snort **Conclusion** Informations connexes

## Introduction

Ce document décrit comment les règles Lina sont déployées dans le FTD et la gestion par Lina et Snort. Ces informations sont utiles pour la gestion de la boîte de réception (FDM) et de la boîte de réception (FMC).

### Conditions préalables

#### Conditions requises

Cisco recommande de connaître ces sujets :

- Firepower Management Center (FMC)
- Gestionnaire de périphériques Firepower (FDM)
- Protection virtuelle contre les menaces Firepower (FTDv)

#### Components Used

Les informations contenues dans ce document sont basées sur les versions de matériel et de logiciel suivantes :

● FTDv 7.0.4

The information in this document was created from the devices in a specific lab environment. All of the devices used in this document started with a cleared (default) configuration. Si votre réseau est en ligne, assurez-vous de bien comprendre l'incidence possible des commandes.

## Informations générales

FMC est le gestionnaire off-box des périphériques Threat Defense.

FDM est le gestionnaire des périphériques Threat Defense sur site.

### Les règles avec des fonctionnalités Snort sont déployées en tant que Permit Any Any

Lorsque vous créez une règle avec des fonctionnalités qui sont exécutées par le côté Snort, comme la géolocalisation, le filtre URL (Universal Resource Locator), la détection d'application, etc, elles sont déployées du côté Lina comme une règle permit any any.

Àpremière vue, cela peut vous embrouiller et vous faire penser que le FTD autorise tout le trafic sur cette règle et arrête la vérification de la correspondance des règles pour les règles qui suivent.

Dans cet exemple, il y a un détecteur d'application, un filtre d'URL et des règles de bloc de géolocalisation :

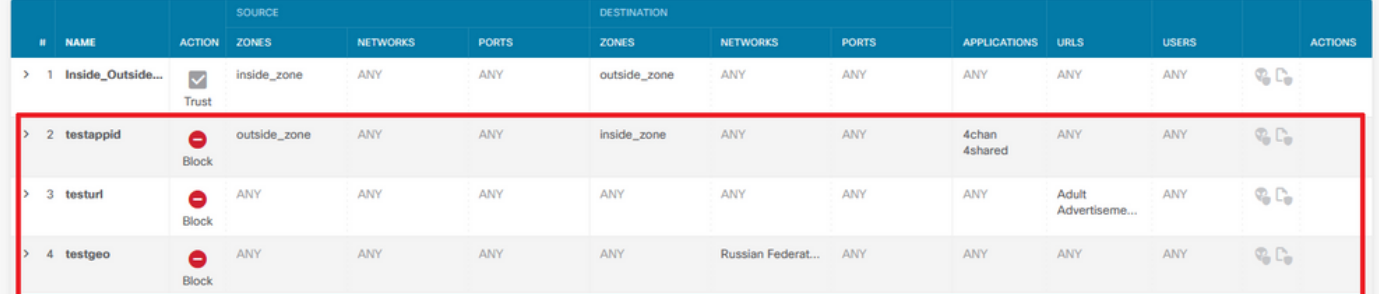

Ici, vous pouvez voir l'instruction de règle correcte avec les paramètres configurés sur l'interface utilisateur graphique comme vu sur Snort :

```
access-list NGFW_ONBOX_ACL remark rule-id 268435458: ACCESS POLICY: NGFW_Access_Policy
access-list NGFW_ONBOX_ACL remark rule-id 268435458: L7 RULE: testappid
access-list NGFW_ONBOX_ACL advanced permit object-group |acSvcg-268435458 ifc outside any ifc
inside any rule-id 268435458
access-list NGFW_ONBOX_ACL remark rule-id 268435459: ACCESS POLICY: NGFW_Access_Policy
access-list NGFW_ONBOX_ACL remark rule-id 268435459: L7 RULE: testurl
access-list NGFW_ONBOX_ACL advanced permit object-group |acSvcg-268435459 any any rule-id
268435459
access-list NGFW_ONBOX_ACL remark rule-id 268435461: ACCESS POLICY: NGFW_Access_Policy
access-list NGFW_ONBOX_ACL remark rule-id 268435461: L5 RULE: testgeo
access-list NGFW_ONBOX_ACL advanced permit object-group |acSvcg-268435461 any any rule-id
268435461
```
Voici comment les règles sont vues du côté de Snort :

**268435458** deny 1 any any 2 any any any any (appid 948:5, 1079:5) (ip\_protos 6) # End rule 268435458 **268435459** deny any any any any any any any any (urlcat 2027) (urlrep le 0) (urlrep\_unknown 1) **268435459** deny any any any any any any any any (urlcat 2006) (urlrep le 0) (urlrep\_unknown 1) # End rule 268435459 **268435461** deny 1 any any any any any any any (dstgeo 643) # End rule 268435461

#### Vérifier La Manière Dont Les Règles Sont Traitées Côté Lina Et

#### Côté Snort

Comme la commande packet-tracer ne gère pas correctement ce genre de règles, vous devez tester ce trafic en direct avec le système support trace ou le système support firewall-enginedebug.

Voici un exemple pour atteindre la règle de bloc de géolocalisation :

> **system support trace** Enable firewall-engine-debug too? [n]: **y** Please specify an IP protocol: Please specify a client IP address: Please specify a client port: Please specify a server IP address: Please specify a server port: Monitoring packet tracer and firewall debug messages 10.130.65.192 52459 -> <Geolocation block IP address> 443 6 AS=0 ID=1 GR=1-1 Packet 7: TCP 12\*\*\*\*S\*, 09/21-17:17:13.483709, seq 957225459, dsize 0 10.130.65.192 52459 -> <Geolocation block IP address> 443 6 AS=0 ID=1 GR=1-1 Session: new snort session 10.130.65.192 52459 -> <Geolocation block IP address> 443 6 AS=0 ID=1 GR=1-1 AppID: service: (0), client: (0), payload: (0), misc: (0) 10.130.65.192 52459 -> <Geolocation block IP address> 443 6 AS=0 ID=1 GR=1-1 Firewall: starting rule matching, zone 1 -> 1, geo 0(0) -> 643, vlan 0, src sgt: 0, src sgt type: unknown, dst sgt: 0, dst sgt type: unknown, user 9999997, no url or host, no xff 10.130.65.192 52459 -> <Geolocation block IP address> 443 6 AS=0 ID=1 GR=1-1 Firewall: block rule, 'testgeo', force\_block 10.130.65.192 52459 -> <Geolocation block IP address> 443 6 AS=0 ID=1 GR=1-1 Stream: pending block, drop 10.130.65.192 52459 -> <Geolocation block IP address> 443 6 AS=0 ID=1 GR=1-1 Policies: Network 0, Inspection 0, Detection 3 10.130.65.192 52459 -> <Geolocation block IP address> 10.130.65.192 52460 -> <Geolocation block IP address> 443 6 AS=0 ID=1 GR=1-1 New firewall session 10.130.65.192 52460 -> <Geolocation block IP address> 443 6 AS=0 ID=1 GR=1-1 app event with app id no change, url no change, tls host no change, bits 0x1 10.130.65.192 52460 -> <Geolocation block IP address> 443 6 AS=0 ID=1 GR=1-1 Starting with minimum 3, 'testurl', and SrcZone first with zones 1 -> 1, geo 0 -> 643, vlan 0, src sgt: 0, src sgt type: unknown, dst sgt: 0, dst sgt type: unknown, svc 0, payload 0, client 0, misc 0, user 9999997 10.130.65.192 52460 -> <Geolocation block IP address> 443 6 AS=0 ID=1 GR=1-1 pending rule order 3, 'testurl', AppID for URL 10.130.65.192 52460 -> <Geolocation block IP address> 443 6 AS=0 ID=1 GR=1-1 rule order 3, 'testurl', action Block continue eval of pending deny **10.130.65.192 52460 ->**

10.130.65.192 52460 -> <Geolocation block IP address> 443 6 AS=0 ID=1 GR=1-1 MidRecovery data sent for rule id: 268435461, rule\_action:4, rev id:1095042657, rule\_match flag:0x0 10.130.65.192 52460 -> <Geolocation block IP address> 443 6 AS=0 ID=1 GR=1-1 deny action

10.130.65.192 52460 -> <Geolocation block IP address> 443 6 AS=0 ID=1 GR=1-1 Deleting Firewall session

Comme vous pouvez le voir sur ces sorties, Snort vérifie les paramètres de paquet par rapport aux règles et il correspond à la règle de bloc de géolocalisation, puis le flux est refusé et la session est supprimée pour le flux.

Sur la trace d'une capture de Lina, vous pouvez voir sur la phase ACCESS-LIST que vous avez appuyé sur la première règle permit any any au lieu de la règle de géolocalisation que vous vous attendiez à rencontrer, cependant sur la phase SNORT, nous voyons sur le verdict que Snort frappe la règle 268435461, qui est la règle de bloc de géolocalisation :

testftd# show cap test trace packet 1 9 packets captured 1: 17:36:52.082011 10.130.65.192.53336 > <Geolocation block IP address>.443: SWE 316839441:316839441(0) win 8192 <mss 1460,nop,wscale 8,nop,nop,sackOK> Phase: 1 Type: CAPTURE Subtype: Result: ALLOW Config: Additional Information: MAC Access list Phase: 2 Type: ACCESS-LIST Subtype: Result: ALLOW Config: Implicit Rule Additional Information: MAC Access list Phase: 3 Type: INPUT-ROUTE-LOOKUP Subtype: Resolve Egress Interface Result: ALLOW Config: Additional Information: Found next-hop 10.130.65.188 using egress ifc outside(vrfid:0) Phase: 4 Type: ACCESS-LIST Subtype: log Result: ALLOW Config: access-group NGFW\_ONBOX\_ACL global **access-list NGFW\_ONBOX\_ACL advanced permit object-group |acSvcg-268435459 any any rule-id 268435459 access-list NGFW\_ONBOX\_ACL remark rule-id 268435459: ACCESS POLICY: NGFW\_Access\_Policy access-list NGFW\_ONBOX\_ACL remark rule-id 268435459: L7 RULE: testurl** object-group service |acSvcg-268435459 service-object ip Additional Information: This packet will be sent to snort for additional processing where a verdict will be reached Phase: 5 Type: NAT Subtype: per-session Result: ALLOW

Config: Additional Information: Phase: 6 Type: IP-OPTIONS Subtype: Result: ALLOW Config: Additional Information: Phase: 7 Type: NAT Subtype: per-session Result: ALLOW Config: Additional Information: Phase: 8 Type: IP-OPTIONS Subtype: Result: ALLOW Config: Additional Information: Phase: 9 Type: FLOW-CREATION Subtype: Result: ALLOW Config: Additional Information: New flow created with id 6902, packet dispatched to next module Phase: 10 Type: EXTERNAL-INSPECT Subtype: Result: ALLOW Config: Additional Information: Application: 'SNORT Inspect' Phase: 11 Type: SNORT Subtype: Result: DROP Config: Additional Information: Snort Trace: 00:50:56:96:D0:48 -> 00:50:56:B3:8C:E3 0800 10.130.65.192:53336 -> <Geolocation block IP address>:443 proto 6 AS=0 ID=1 GR=1-1 Packet 22: TCP 12\*\*\*\*S\*, 09/21-17:36:52.073696, seq 316839441, dsize 0 Session: new snort session AppID: service: (0), client: (0), payload: (0), misc: (0) Firewall: starting rule matching, zone  $1 \rightarrow 1$ , geo  $0(0) \rightarrow 643$ , vlan 0, src sgt: 0, src sgt type: unknown, dst sgt: 0, dst sgt type: unknown, user 9999997, no url or host, no xff **Firewall: block rule, id 268435461, force\_block** Stream: pending block, drop Policies: Network 0, Inspection 0, Detection 3 Verdict: blacklist Snort Verdict: (black-list) black list this flow Result: input-interface: outside(vrfid:0) input-status: up input-line-status: up

```
output-interface: outside(vrfid:0)
output-status: up
output-line-status: up
Action: drop
Drop-reason: (firewall) Blocked or blacklisted by the firewall preprocessor, Drop-location:
frame 0x000055b8a176d7b2 flow (NA)/NA
```
## **Conclusion**

Comme on le voit avec la configuration et les journaux de trafic en direct, même si Lina montre ces règles comme Permit any any et que nous avons cliqué sur cette règle du côté de Lina, le paquet est envoyé à Snort pour une inspection approfondie.

Ensuite, vous pouvez vérifier que Snort continue à suivre les règles jusqu'à ce qu'il fasse correspondre le trafic à la règle attendue.

### Informations connexes

[Guide de configuration de Firepower Management Center, Règles de contrôle d'accès](/content/en/us/td/docs/security/firepower/70/configuration/guide/fpmc-config-guide-v70/access_control_rules.html)

[Guide de configuration de Cisco Firepower Threat Defense pour Firepower Device Manager,](/content/en/us/td/docs/security/firepower/70/fdm/fptd-fdm-config-guide-700/fptd-fdm-access.html) [contrôle d'accès](/content/en/us/td/docs/security/firepower/70/fdm/fptd-fdm-config-guide-700/fptd-fdm-access.html)

ID de bogue Cisco [CSCwd00446](https://bst.cloudapps.cisco.com/bugsearch/bug/CSCwd00446) - ENH : Packet-Tracer n'affiche pas l'occurrence réelle de la règle au lieu d'une règle de géolocalisation en phase ACL

#### À propos de cette traduction

Cisco a traduit ce document en traduction automatisée vérifiée par une personne dans le cadre d'un service mondial permettant à nos utilisateurs d'obtenir le contenu d'assistance dans leur propre langue.

Il convient cependant de noter que même la meilleure traduction automatisée ne sera pas aussi précise que celle fournie par un traducteur professionnel.